# *Tufte Handout John Smith August 13th, 2014*

# *Introduction*

The Tufte-LAT<sub>E</sub>X<sup>1</sup> document classes define a style similar to the style  $1$  [https://code.google.com/p/](https://code.google.com/p/tufte-latex/) Edward Tufte uses in his books and handouts. Tufte's style is known [tufte-latex/](https://code.google.com/p/tufte-latex/) for its extensive use of sidenotes, tight integration of graphics with text, and well-set typography.

## *Headings*

This style provides a- and b-heads (that is, # and ##), demonstrated above. An error is emitted if you try to use ### and smaller headings.

IN HIS LATER BOOKS<sup>2</sup>, Tufte starts each section with a bit of vertical <sup>2</sup>[http://www.edwardtufte.com/tufte/](http://www.edwardtufte.com/tufte/books_be) space, a non-indented paragraph, and sets the first few words of [books\\_be](http://www.edwardtufte.com/tufte/books_be) the sentence in small caps. To accomplish this using this style, use the \newthought command as demonstrated at the beginning of this paragraph.

# *Figures*

## *Margin Figures*

Images and graphics play an integral role in Tufte's work. To place figures or tables in the margin you can use the fig.margin knitr chunk option. For example:

```
library(ggplot2)
qplot(Sepal.Length, Petal.Length, data = iris,
    color = Species)
```
Note the use of the fig.cap chunk option to provide a figure caption. You can adjust the proportions of figures using the fig.width and fig.height chunk options. These are specified in inches, and will be automatically scaled down to fit within the handout margin.

## *Equations*

You can also include LATEX equations in the margin by explicitly invoking the marginfigure environment.

Note the use of the \caption command to add additional text Figure 2: An equation below the equation.

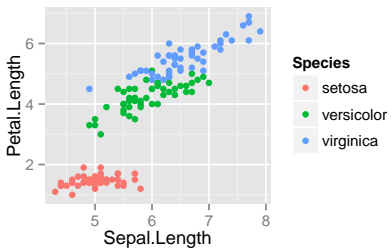

Figure 1: Sepal length vs. petal length, colored by species

$$
\frac{d}{dx}\left(\int_0^x f(u) \, du\right) = f(x).
$$

#### *Full Width Figures*

You can arrange for figures to span across the entire page by using the fig.fullwidth chunk option.

```
qplot(wt, mpg, data = mtcars, colour = factor(cyl))
```
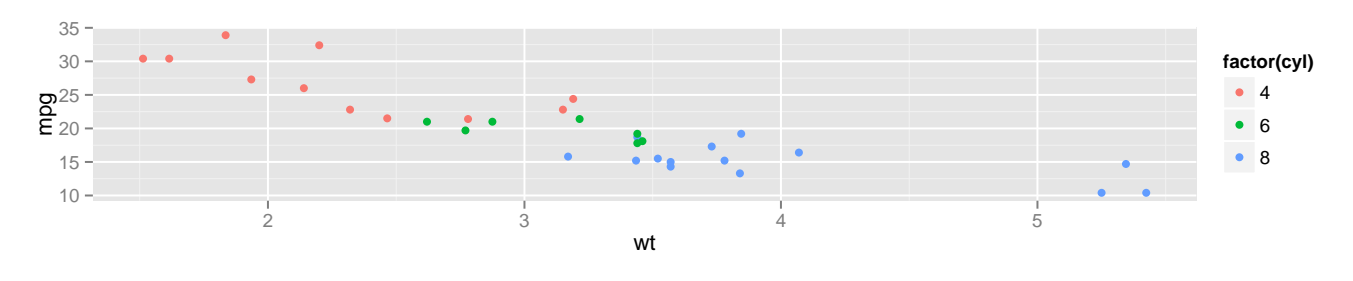

Figure 3: Full width figure

Note the use of the fig.width and fig.height chunk options to establish the proportions of the figure. Full width figures look much better if their height is minimized.

#### *Main Column Figures*

Besides margin and full width figures, you can of course also include figures constrained to the main column.

**qplot**(**factor**(cyl), mpg, data = mtcars, geom = "boxplot")

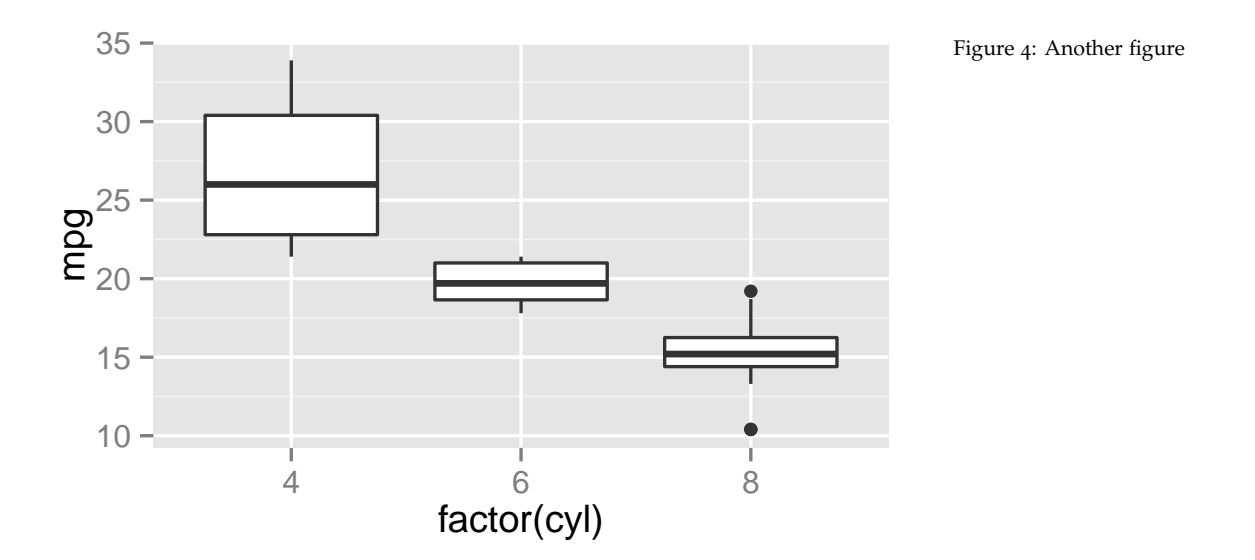

## *Sidenotes*

One of the most prominent and distinctive features of this style is the extensive use of sidenotes. There is a wide margin to provide ample room for sidenotes and small figures. Any use of a footnote will automatically be converted to a sidenote.  $3 \times 3$  This is a sidenote that was entered

If you'd like to place ancillary information in the margin with-<br> out the sidenote mark (the superscript number), you can use the \marginnote command. This is a margin note. Notice that there<br>Note also that the two footnote references (tufte latex and isn't a number preceding the note.

Note also that the two footnote references (tufte\_latex and books\_be, both defined below) were also included in the margin on the first page of this document.

#### *Tables*

You can use the xtable package to format LAT<sub>E</sub>X tables that integrate well with the rest of the Tufte handout style. Note that it's important to set the xtable.comment and xtable.booktabs options as shown below to ensure the table is formatted correctly for inclusion in the document.

```
library(xtable)
options(xtable.comment = FALSE)
options(xtable.booktabs = TRUE)
xtable(head(mtcars[, 1:6]), caption = "First rows of mtcars")
```
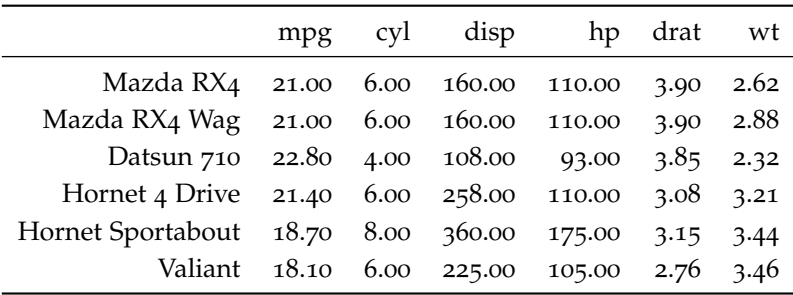

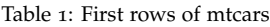